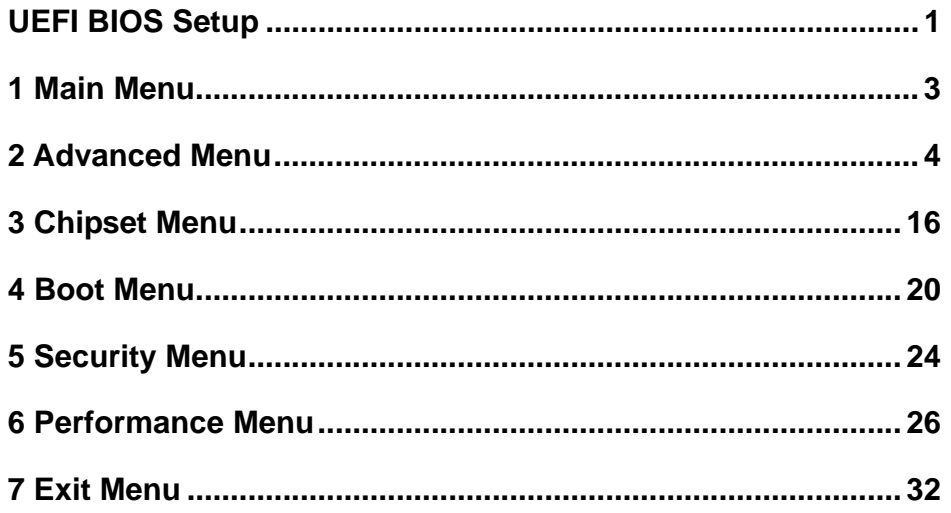

 $\mathbf{i}$ 

# **UEFI BIOS Setup**

# **Introduction**

The purpose of this manual is to describe the settings in the AMI UEFI BIOS Setup program on this motherboard. The Setup program allows users to modify the basic system configuration and save these settings to NVRAM.

UEFI BIOS determines what a computer can do without accessing programs from a disk. This system controls most of the input and output devices such as keyboard, mouse, serial ports and disk drives. BIOS activates at the first stage of the booting process, loading and executing the operating system. Some additional features, such as virus and password protection or chipset fine-tuning options are also included in UEFI BIOS.

The rest of this manual will to guide you through the options and settings in UEFI BIOS Setup.

## **Plug and Play Support**

This AMI UEFI BIOS supports the Plug and Play Version 1.0A specification.

#### **EPA Green PC Support**

This AMI UEFI BIOS supports Version 1.03 of the EPA Green PC specification.

# **ACPI Support**

AMI ACPI UEFI BIOS support Version 1.0/2.0 of Advanced Configuration and Power interface specification (ACPI). It provides ASL code for power management and device configuration capabilities as defined in the ACPI specification, developed by Microsoft, Intel and Toshiba.

## **PCI Bus Support**

This AMI UEFI BIOS also supports Version 2.3 of the PCI (Peripheral Component Interconnect) local bus specification.

# **DRAM Support**

DDR3 SDRAM (Double Data Rate III Synchronous DRAM) is supported.

# **Using Setup**

When starting up the computer, press **<Del>** during the **Power-On Self-Test (POST)** to enter the UEFI BIOS setup utility. In the UEFI BIOS setup utility, you will see **General Help** description at the top right corner, and this is providing a brief description of the selected item. **Navigation Keys** for that particular menu are at the bottom right corner, and you can use these keys to select item and change the settings.

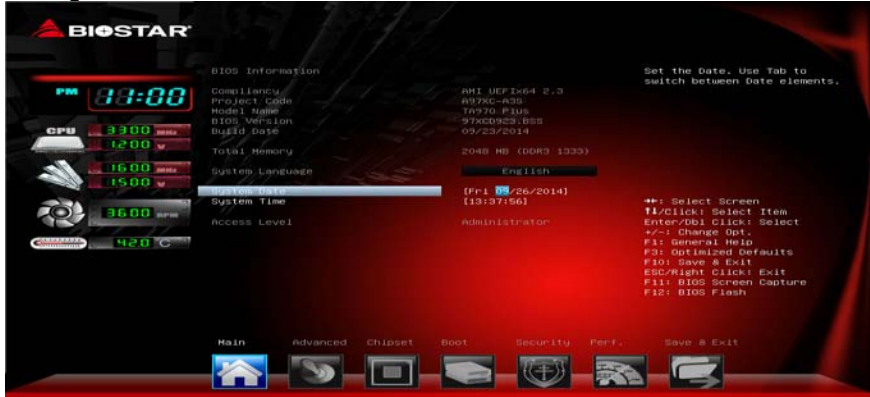

#### **Notice**

- The default UEFI BIOS settings apply for most conditions to ensure optimum performance of the motherboard. If the system becomes unstable after changing any settings, please load the default settings to ensure system's compatibility and stability. Use Load Setup Default under the Exit Menu.
- For better system performance, the UEFI BIOS firmware is being continuously updated. The UEFI BIOS information described in this manual is for your reference only. The actual UEFI BIOS information and settings on board may be slightly different from this manual.
- The content of this manual is subject to be changed without notice. We will not be responsible for any mistakes found in this user's manual and any system damage that may be caused by wrong-settings.

# **1 Main Menu**

Once you enter AMI UEFI BIOS Setup Utility, the Main Menu will appear on the screen providing an overview of the basic system information.

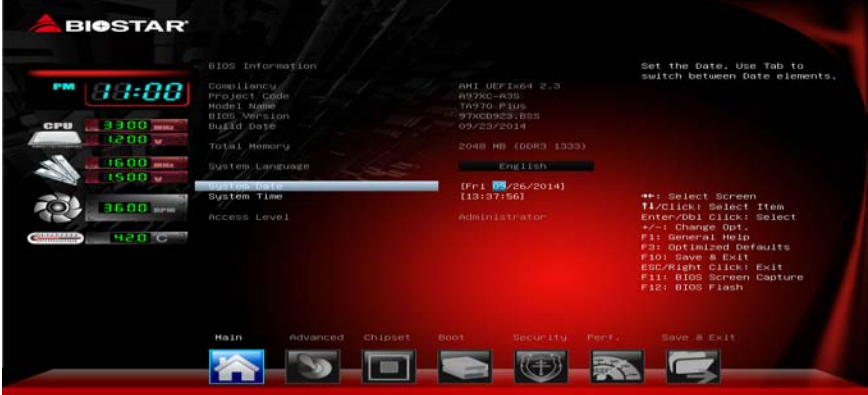

# **BIOS Information**

It shows system information including UEFI BIOS version, Project Code, Model Name, Build Date, etc.

# **Total Memory**

Shows system memory size, VGA shard memory will be excluded.

# **System Date**

Set the system date. Note that the 'Day' automatically changes when you set the date.

## **System Time**

Set the system internal clock.

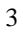

# **2 Advanced Menu**

The Advanced Menu allows you to configure the settings of CPU, Super I/O, Power Management, and other system devices.

# **Notice**

Beware of that setting inappropriate values in items of this menu may cause system to malfunction.

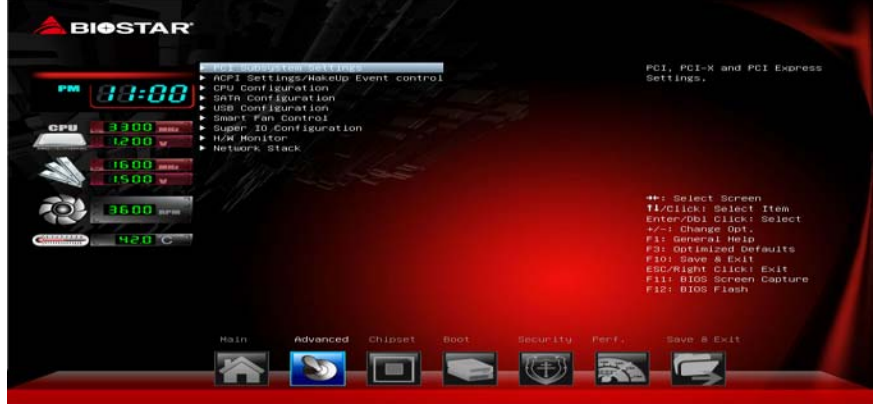

# **PCI Subsystem Settings**

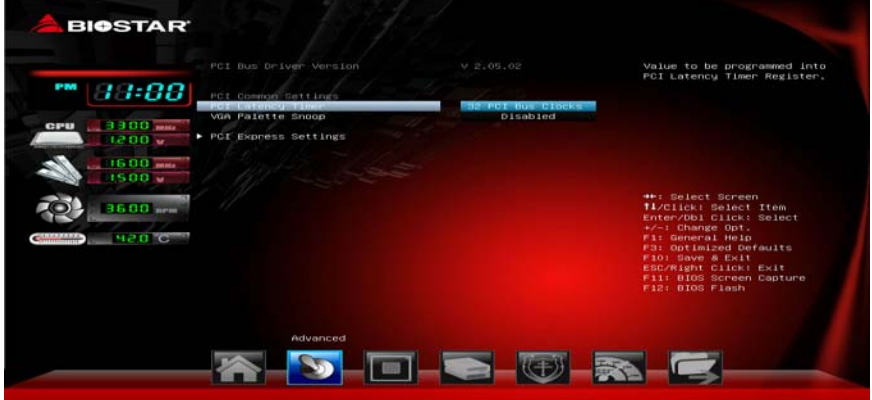

#### **PCI Latency Timer**

This item sets the value to be programmed into PCI Latency Timer Register.

Options: 32 PCI Bus Clocks (Default) / 64 PCI Bus Clocks / 96 PCI Bus Clocks / 128 PCI Bus Clocks / 160 PCI Bus Clocks / 192 PCI Bus Clocks / 224 PCI Bus Clocks / 248 PCI Bus Clocks

#### **VGA Palette Snoop**

This item enables or disables VGA Palette Registers Snooping. Options: Disabled (Default) / Enabled

## **PCI Express Settings**

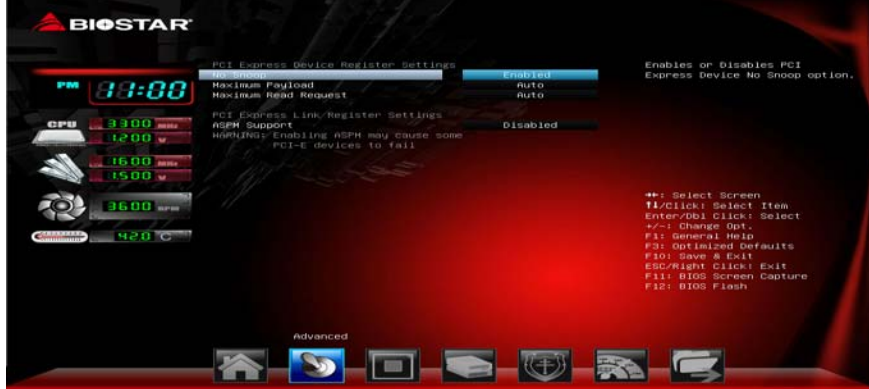

#### *No Snoop*

This item enables or disables PCI Express Device No Snoop option. Options: Enabled (Default) / Disabled

#### *Maximum Payload*

This item sets Maximum Payload of PCI Express Device or allows System BIOS to select the value.

Options: Auto (Default) / 128 Bytes / 256 Bytes / 512 Bytes / 1024 Bytes / 2048 Bytes / 4096 Bytes

#### *Maximum Read Request*

This item sets Maximum Read Request Size of PCI Express Device or allows System BIOS to select the value. Options: Auto (Default) / 128 Bytes / 256 Bytes / 512 Bytes / 1024 Bytes / 2048 Bytes / 4096 Bytes

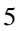

#### *ASPM Support*

This item sets the ASPM Level: Force LO – Force all links to LO State; Auto – BIOS auto configures; Disabled – Disables ASPM. Options: Disabled (Default) / Auto / Force L0s

#### **ACPI Settings/WakeUp Event control**

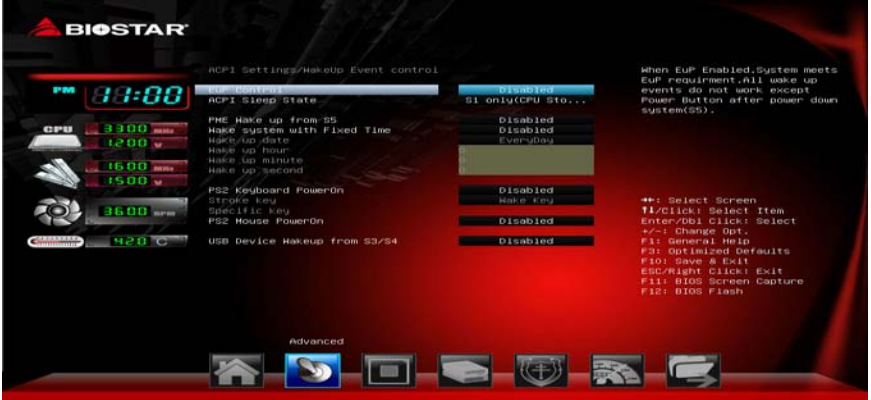

#### **EuP Control**

When EuP is enabled, the system will meet EuP requirement. Options: Disabled (Default) / Enabled

#### **ACPI Sleep State**

This item selects the highest ACPI sleep state the system will enter when the SUSPEND button is pressed.

Options: S1 (CPU Stop Clock) (Default) / Suspend Disabled / S3 (Suspend to RAM)

#### **PME Wake up from S5**

The item enables the system to wake from S5 using PME event. Options: Disabled (Default) / Enabled

#### **Wake system with Fixed Time**

This item enables or disables the system to wake on by alarm event. When this item is enabled, the system will wake on the hr::min::sec specified.

Options: Disabled (Default) / Enabled

# **Wake up date**

You can choose which date the system will boot up.

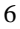

#### **Wake up hour / Wake up minute / Wake up second**

You can choose the system boot up time, input hour, minute and second to specify.

#### **PS2 Keyboard PowerOn**

This item allows you to control the keyboard power on function.

Options: Disabled (Default) / Any Key / Stroke Key / Specific Key

#### **Stroke Keys Selected**

This item will show only when Keyboard PowerOn is set "Stroke Key." Options: Wake Key (Default) / Power Key / Ctrl+F1 / Ctrl+F2 / Ctrl+F3 / Ctrl +F4 / Ctrl+F5 / Ctrl+F6

#### **Specific Key Enter**

This item will show only when Keyboard PowerOn is set "Specific Key." Press Enter to set Specific key.

#### **PS2 Mouse PowerOn**

This item allows you to control the mouse power on function.

## Options: Disabled (Default) / Enabled

#### **USB Device Wakeup from S3/S4**

This item allows you to enable or disabled the USB resume from S3/S4 function.

Options: Disabled (Default) / Enabled

# **CPU Configuration**

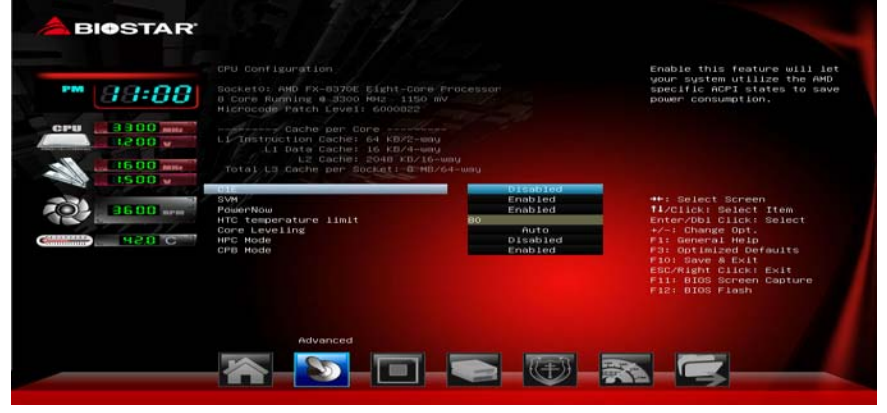

## **C1E**

This item allows you to configure the Enhanced Halt State (C1E) function, which may reduce the power consumption of your system when the system is idle.

Options: Disabled (Default) / Enabled

#### **SVM**

This item allows you to enable AMD virtualization in CPU. This secure virtual mode will let your run multiple OS (guest) on the same physical hardware by decoupling OS and physical hardware with the hypervisor layer.

Options: Enabled (Default) / Disabled

# **PowerNow**

This item allows you to enable or disable the generation of ACPI\_PPC, \_PSS, and \_PCT objects.

Options: Enabled (Default) / Disabled

#### **HTC temperature limit**

This item allows you to set HTC temperature limit. Range: 70℃ - 95℃ Options: 80 (Default)

#### **Core Leveling**

This item allows you to set CPU Downcoring Options: Auto (Default) / Manual

#### **HPC Mode**

This item allows you to set High Performance Computing Mode. (This item is only for AM3+ CPU)

Options: Disabled (Default) /Enabled

# **CPB Mode**

This item allows you to set core performance boost enablement. (This item is only for AM3+ & AM3 revision E CPU) Options: Disabled (Default) /Enabled

# **SATA Configuration**

The BIOS will automatically detect the presence of SATA devices. There is a sub-menu for each SATA device. Select a device and press <Enter> to enter the sub-menu for detailed options.

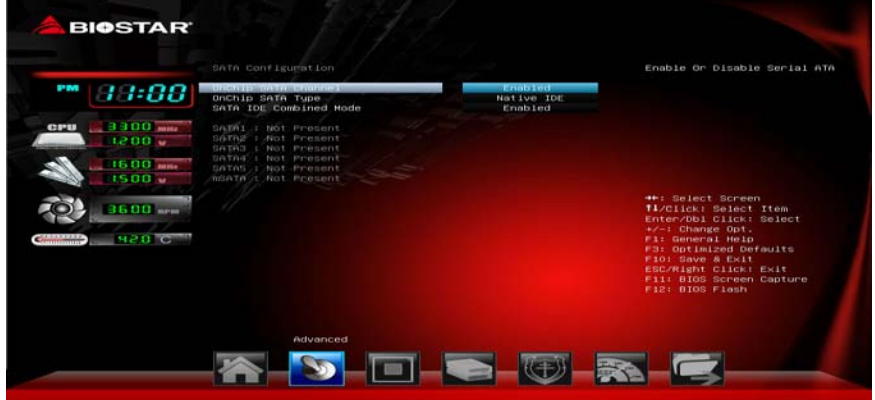

# **OnChip SATA Channel**

This option allows you to enable the on-chip Serial ATA. Options: Enabled (Default) / Disabled **OnChip SATA Type**  This option allows you to select the on-chip Serial ATA operation mode. Options: Native IDE (Default) / RAID / AHCI / Legacy IDE **SATA IDE Combined Mode**  This option controls the SATA/PATA combined mode. Options: Enabled (Default) / Disabled

# **USB Configuration**

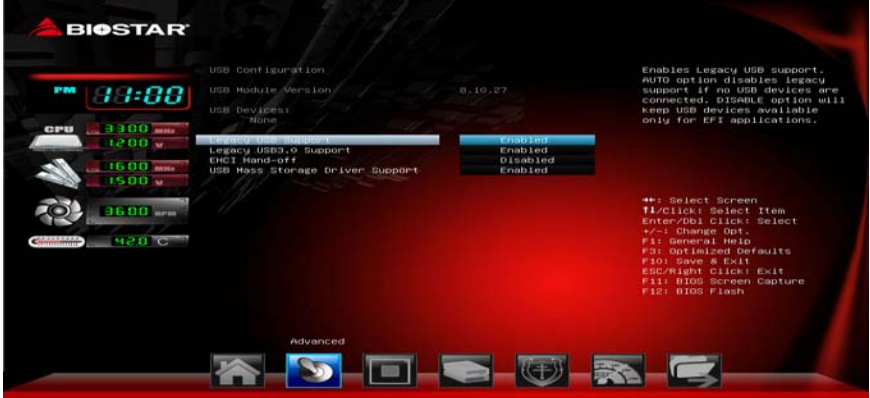

#### **Legacy USB Support**

This item determines if the BIOS should provide legacy support for USB devices like the keyboard, mouse, and USB drive. This is a useful feature when using such USB devices with operating systems that do not natively support USB (e.g. Microsoft DOS or Windows NT). Options: Enabled (Default) / Disabled / Auto

**Legacy USB3.0 Support** 

This item enables/disables legacy USB3.0 support. Options: Enabled (Default) / Disabled / Auto

#### **EHCI Hand-Off**

This is a workaround for OSes without EHCI hand-off support. The EHCI ownership change should be claimed by EHCI driver.

Options: Disabled (Default) / Enabled

# **Mass Storage Devices**

Mass storage device emulation type. 'Auto' enumerates devices according to their media format. Optical drives are emulated as 'CDROM', drivers with no media will be emulated according to a driver type. Options: Auto (Default) / Floppy / Forced FDD / Hard Disk / CR-ROM

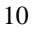

# **SMART FAN Control**

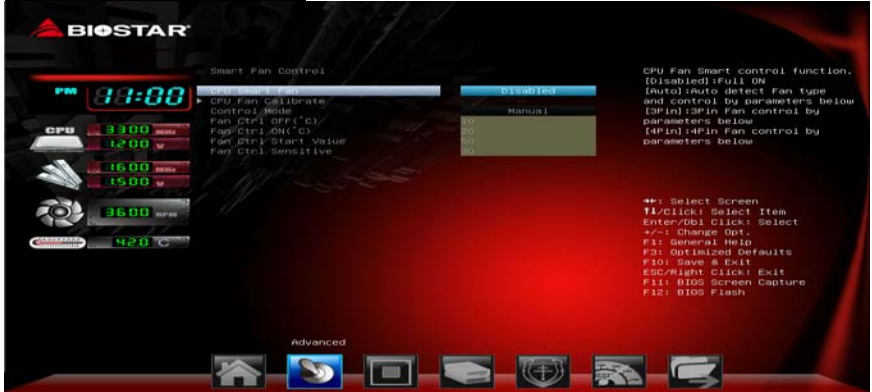

## **CPU Smart FAN**

This item allows you to control the CPU Smart Fan function. Options: Disabled (Default) / Auto / 4Pin / 3Pin **CPU FAN Calibrate**  Press [ENTER] to calibrate CPU FAN. **Control Mode**  This item provides several operation modes of the fan. Options: Quiet / Aggressive / Manual **Fan Ctrl OFF(**℃**)**  When CPU temperature is lower than this value, the CPU fan will keep lowest RPM. Options: 10 (℃) (Default) **Fan Ctrl On(**℃**)**  When CPU temperature is higher than this value, the CPU fan controller will turn on. Options: 20 (℃) (Default) **Fan Ctrl Start Value**  This item sets CPU FAN Start Speed Value. Options: 50 (Default) **Fan Ctrl Sensitive** 

The bigger the numeral is, the higher the FAN speed is. Options: 30 (Default)

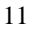

# **Super IO Configuration**

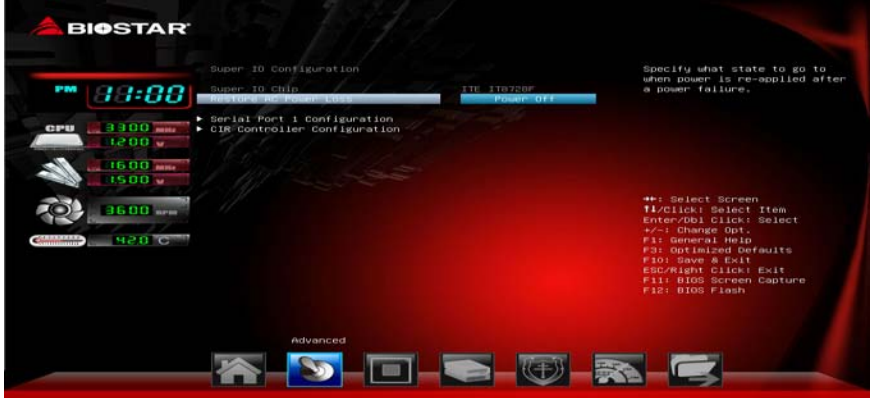

#### **Restore AC Power Loss**

This setting specifies how your system should behave after a power fail or interrupts occurs. Power Off: Leaving the system in power-off status after power recovers. Power ON: Powering on the system immediately when power returns. Last State: 1. Leaving the system in power-off if the system shuts down at DC off status; 2. Powering on the system immediately if the system shuts down at DC on status.

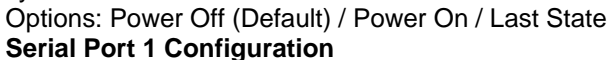

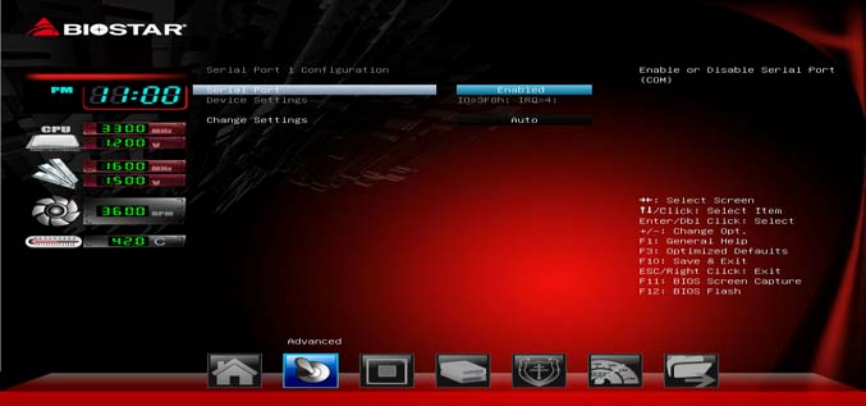

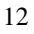

# *Serial Port*

This item enables or disables Serial Port (COM). Options: Enabled (Default) / Disabled

#### *Change Settings*

This item selects an optimal setting for Super IO device. Options: Auto (Default) / IO=3F8h; IRQ=4 / IO=3F8h; IRQ=3,4,5,6,7,10,11,12 / IO=2F8h; IRQ=3,4,5,6,7,10,11,12 / IO=3E8h; IRQ=3,4,5,6,7,10,11,12 / IO=2E8h; IRQ=3,4,5,6,7,10,11,12 **CIR Controller Configuration** 

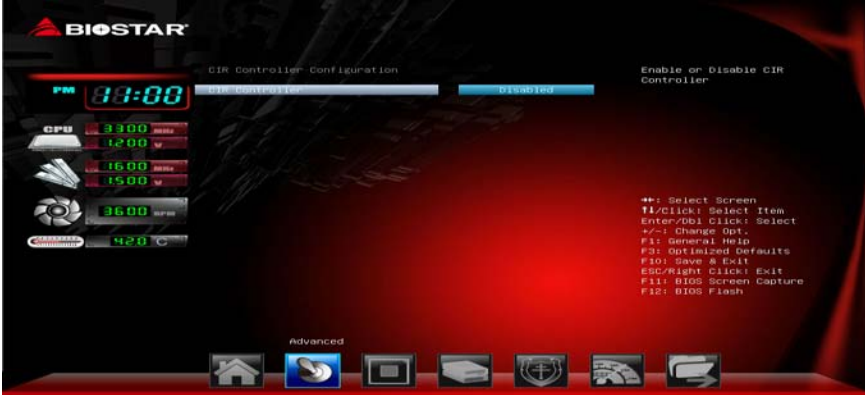

#### *CIR Controller*

This item enables or disables CIR Controller. Options: Disabled (Default) / Enabled

#### **H/W Monitor**

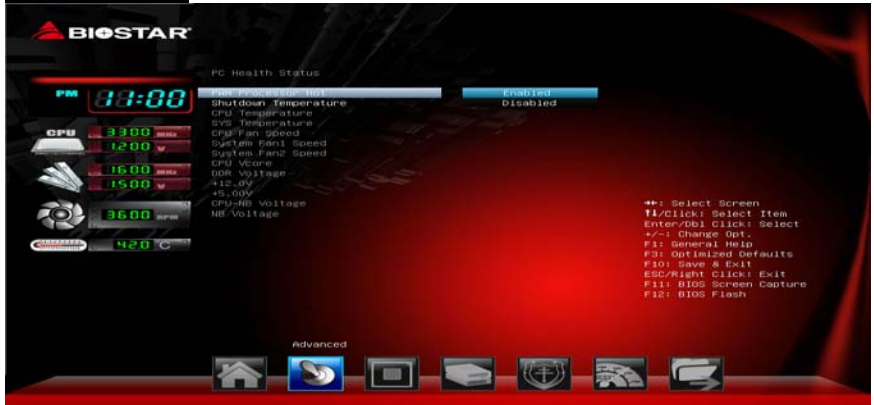

#### **PWM Processor Hot**

This item enables/disables PWM Processor Hot. Options: Enabled (Default) / Disabled **Shutdown Temperature**  This item allows you to set up the CPU shutdown Temperature. Options: Disabled (Default) / 70℃/158℉ / 75℃/167℉ / 80℃/176℉ / 85℃/185°F / 90℃/194°F

#### **Network Stack**

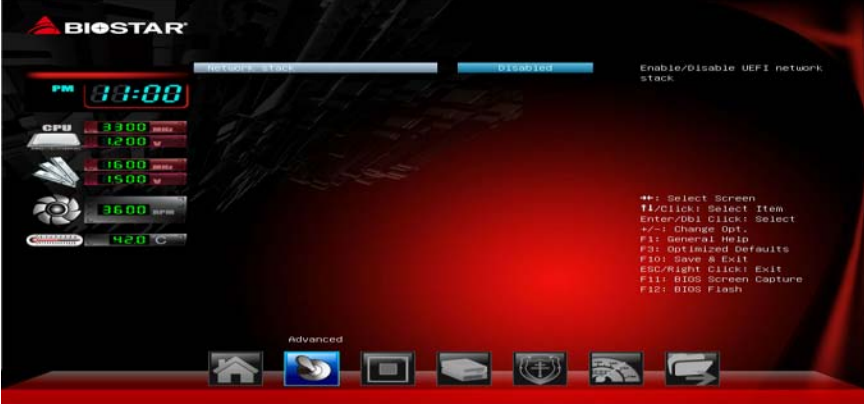

#### **Network Stack**

This item enables or disables UEFI network stack Options: Disabled (Default) / Enabled

*Note: The following items appear only when you set the Network Stack item to [Enabled]* 

## **IPv4 PXE Support**

This item enables or disables IPv4 PXE Boot Support. If disabled IPv4 booth option will not be created.

Options: Enabled (Default) / Disabled

## **IPv6 PXE Support**

This item enables or disables IPv6 PXE Boot Support. If disabled IPv6 booth option will not be created.

Options: Enabled (Default) / Disabled

#### **PXE boot wait time**

Wait time to press ESC key to abort the PXE boot.

# **3 Chipset Menu**

This section describes configuring the PCI bus system. PCI, or Personal Computer Interconnect, is a system which allows I/O devices to operate at speeds nearing the speed of the CPU itself uses when communicating with its own special components.

## **Notice**

Beware of that setting inappropriate values in items of this menu may cause system to malfunction.

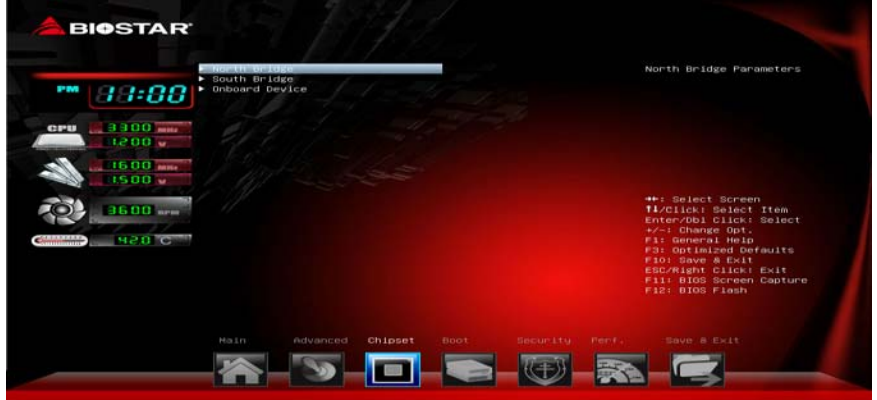

# **North Bridge**

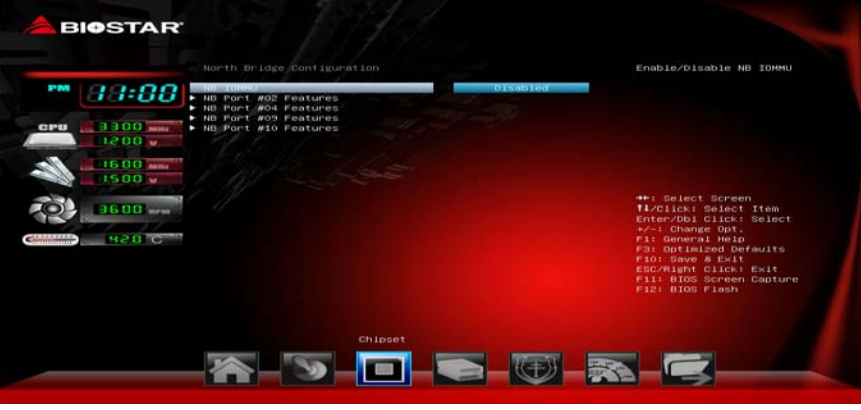

### **IOMMU**

This item allows you to enable/disable NB IOMMU. Options: Disabled (Default) / Enabled **NB Port #2/#4/#09/#10** 

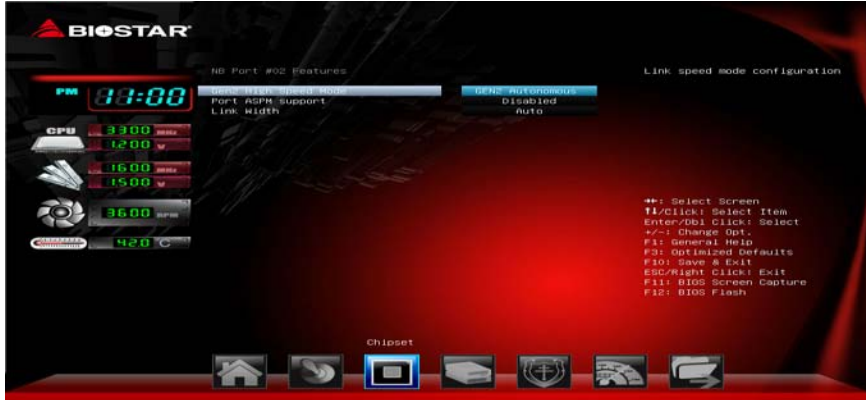

#### *Gen2 High Speed Mode*

Options: GEN2 Autonomous (Default) / GEN1 / GEN2 Software Initiated / GEN2 Advertize RC

#### *Port ASPM support*

Options: Disabled (Default) / L0s enable / L1 enable / L0s + L1 enable / L0s Downstream Only / L0s Downstream Only + L1

# *Link Width (Only for Port #02/#04/#09)*

Options: Auto (Default) / x1 / x2 / x4 / x8 / x16

# **South Bridge Configuration**

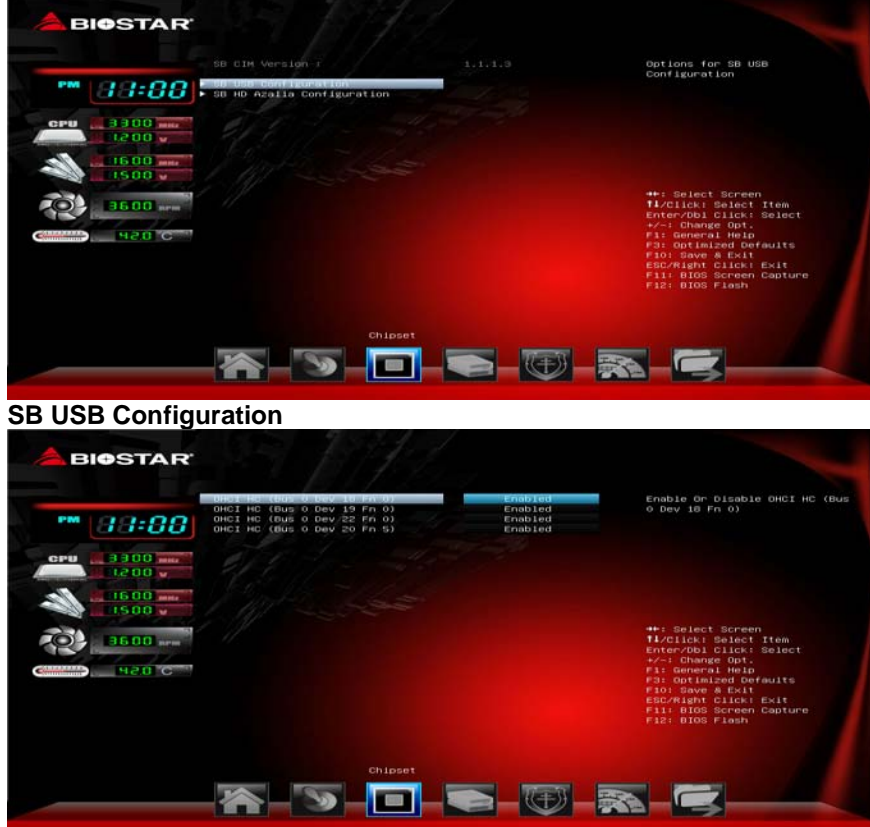

*OHCI HC (Bus 0 Dev 18/19/20/22 Fn 0/5)*  This item allows you to control OHCI host controller. (USB 1.1 Device) Options: Enabled (Default) / Disabled

#### **SB Azalia Audio Configuration**

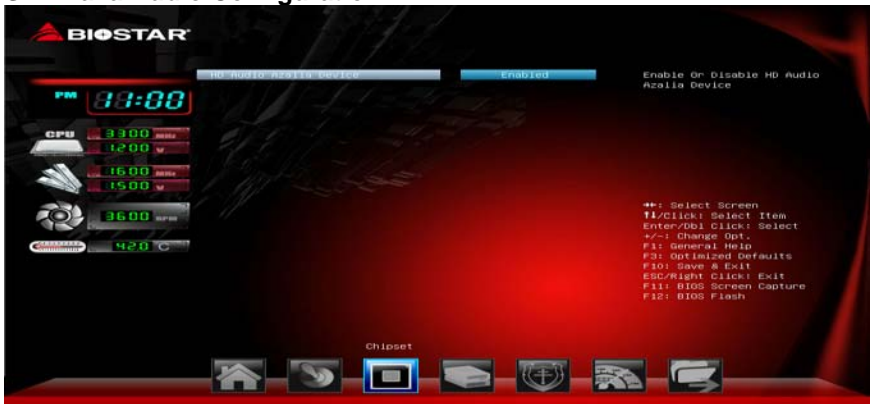

#### *HD Audio Azalia Device*

This item allows you to control the HD audio device. Options: Enabled (Default) / Auto / Disabled

# **Onboard Devices**

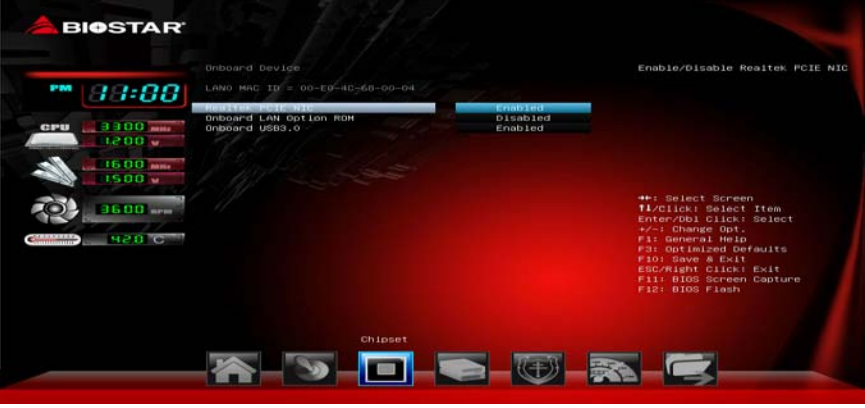

#### **Realtek PCIE NIC**

This item enables/disables Realtek PCIE NIC. Options: Enabled (Default) / Disabled **Onboard LAN Option ROM**  This item enables/disables Onboard LAN Option ROM. Options: Disabled (Default) / Enabled **Onboard USB3.0**  This item enables/disables Onboard USB3.0 Controller. Options: Enabled (Default) / Disabled

# **4 Boot Menu**

This menu allows you to setup the system boot options.

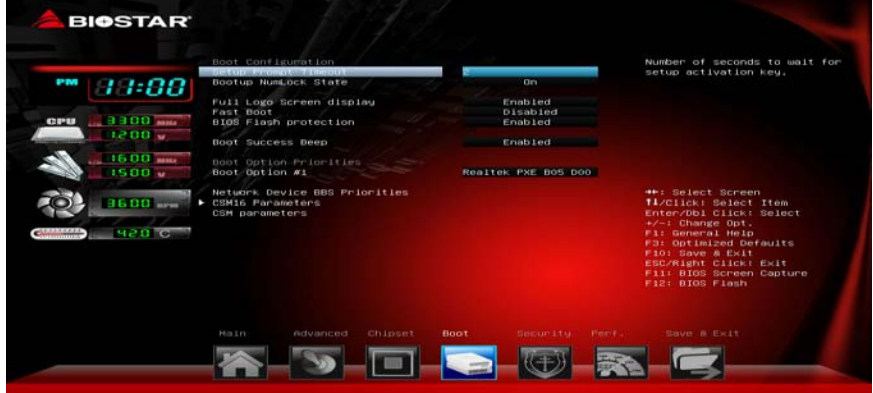

# **Setup Prompt Timeout**

This item sets number of seconds to wait for setup activation key. Options: 2 (Default)

# **Bootup NumLock State**

This item selects the keyboard NumLock state. Options: On (Default) / Off

# **Full Screen Logo Display**

This item allows you to enable/disable Full Screen Logo Show function. Options: Enabled (Default) / Disabled

# **Fast Boot**

This item allows you to enable/disable boot with initialization of a minimal set of devices required to launch active boot option. Has no effect for BBS boot options.

Options: Disabled (Default) / Enabled

*Note: The following items appear only when you set the Fast Boot function to [Enabled]* 

## **SATA Support**

Options: Last Boot HDD Only (Default) / All SATA Devices / HDD Only

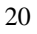

#### **VGA Support**

If Auto, only install Legacy OpRom with Legacy OS and logo would NOT be shown during post. EFI driver will still installed with EFI. Options: EFI Driver (Default) / Auto

#### **USB Support**

If Disabled, all USB devices will NOT be available until after OS boot. If Partial Initial, specific USB port/device will NOT be available before OS boot. If Enabled, all USB devices will be available in OS and Post. Options: Full Initial (Default) / Partial Initial / Disable

#### **PS2 Devices Support**

If Disabled, PS2 devices will be skipped.

# Options: Enabled (Default) / Disable

# **Network Stack Driver Support**

If Disabled, Network Stack Drivers will be skipped. Options: Disable (Default) / Enabled

#### **BIOS Flash protection**

While enabled, it can't flash write and flash erase by SMI. Options: Enabled (Default) / Disabled

#### **Boot Success Beep**

When this item is set to Enabled, BIOS will let user know boot success with beep.

Options: Enabled (Default) / Disabled

#### **Boot Option #1/#2/#3**

The items specify the boot device priority sequence from the available devices. The number of device items that appears on the screen depends on the number of devices installed in the system.

## **CD/DVD ROM Drive BBS Priorities**

This item sets the order of the legacy devices in this group.

#### **Hard Drive BBS Priorities**

This item sets the order of the legacy devices in this group.

## **CSM16 parameters**

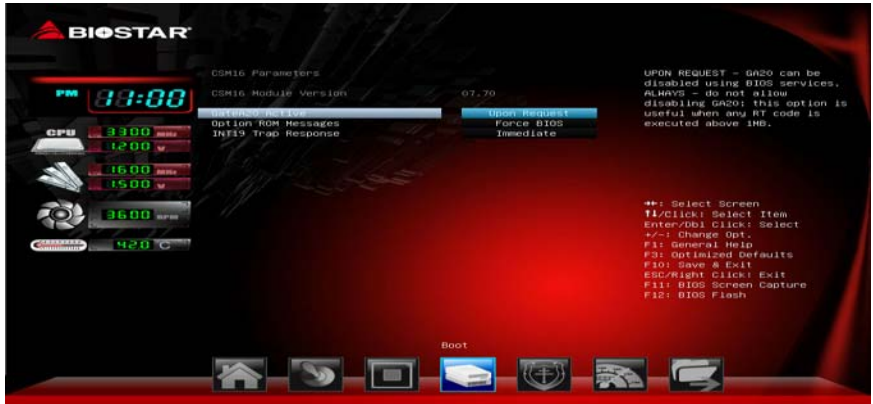

#### **GateA20 Active**

Upon Request – FA20 can be disabled using BIOS services. Always – do not allow disabling GA20; this option is useful when any RT code is executed above 1MB

Options: Upon Request (Default) / Always

# **Option ROM Messages**

This item sets the display mode for option ROM.

Options: Force BIOS (Default) / Keep Current

# **INT19 Trap Response**

BIOS reaction on INT19 trapping by Option ROM: IMMEDIATE – execute the trap right away; POSTPONED – execute the trap during legacy boot. Options: Postponed (Default) / Immediate

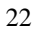

## **CSM parameters**

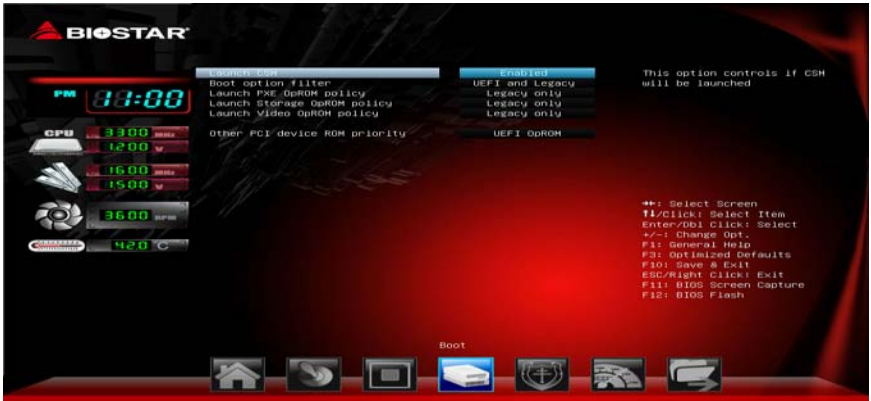

#### **Launch CSM**

This option controls if CSM will be launched. Options: Enabled (Default) / Disabled **Boot option filter**  This option controls what devices system can boot to. Options: UEFI and Legacy (Default) / Legacy only / UEFI only **Launch PXE OpROM policy**  This item controls the execution of UEFI and Legacy PXE OpROM Options: Legacy only (Default) / UEFI only / Do not launch **Launch Storage OpROM policy**  This item controls the execution of UEFI and Legacy Storage OpROM Options: Legacy only (Default) / UEFI only / Do not launch **Launch Video OpROM policy**  This item controls the execution of UEFI and Legacy Video OpROM Options: Legacy only (Default) / UEFI only / Do not launch **Other PCI device ROM priority** 

For PCI devices other than Network, Mass storage or Video defines which OpROM to launch Options: Legacy OpROM (Default) / UEFI OpROM

# **5 Security Menu**

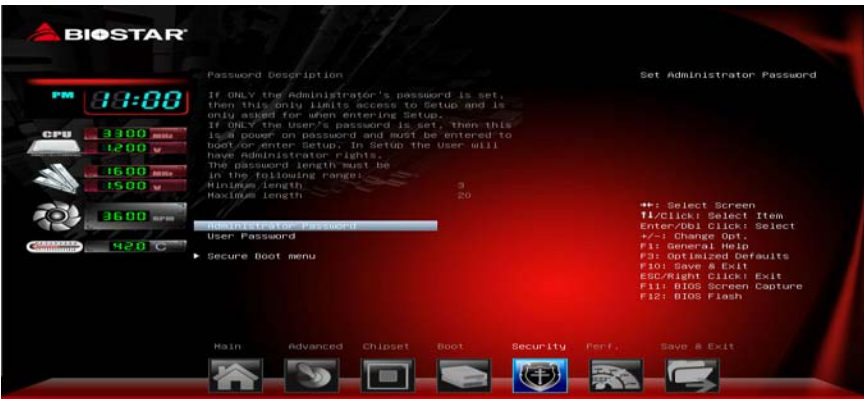

# **Administrator Password**

This item sets Administrator Password.

# **User Password**

This item sets User Password.

# **Secure Boot Menu**

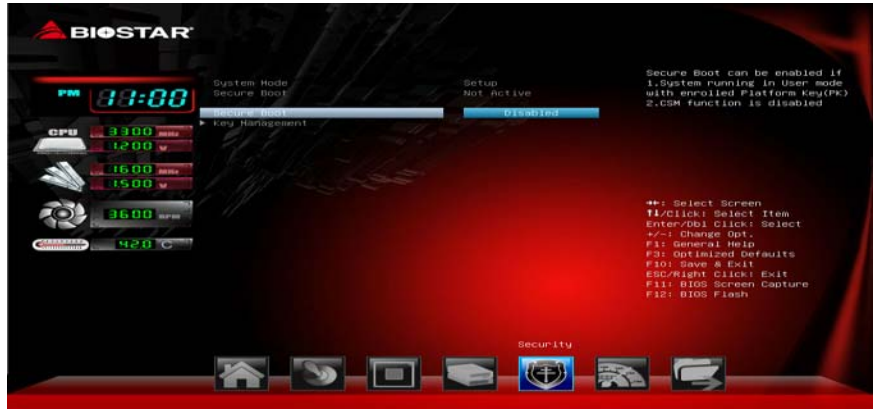

#### **Secure Boot Control**

Secure Boot flow control. Secure Boot can be enabled only when 1. Platform Key (PK) is enrolled and Platform is operating in user mode and 2.CSM function is disabled in Setup. Options: Disabled (Default) / Enabled

*Note: The following items appear only when you set the Secure Boot Control function to [Enabled]* 

#### **Key Management**

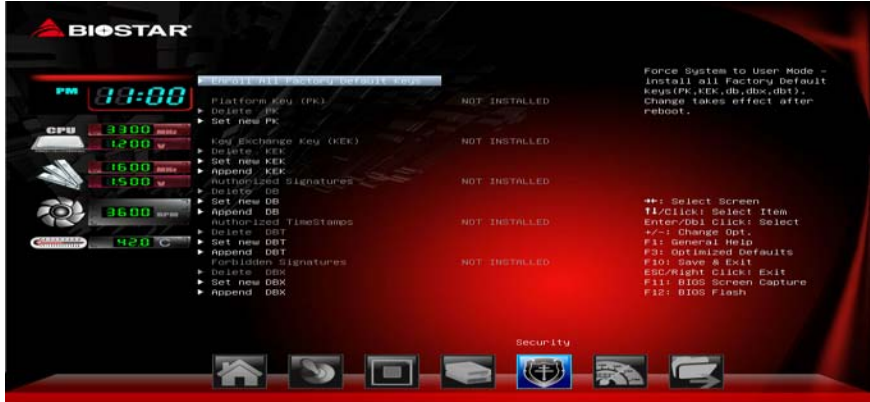

#### *Enroll All Factory Default Keys*

It allows you to immediately load/clear the default Security Boot keys, Platform key (PK), Key-exchange Key (KEK), Signature database (db), and Revoked Signatures (dbx). The Platform Key (PK) state will change from Unloaded mode to Loaded mode. The settings are applied after reboot or at the next reboot.

#### *Platform Key (PK)*

Delete PK – Allows you to delete the PK file from your system. Set new PK – Allows you set new PK file. *Key Exchange Key Database (KEK)*  Delete KEK – Allows you to delete the KEK file from your system. Set new KEK – Allows you set new KEK file. Append Var to KEK – Allows you append Var to KEK. *Authorized Signature Database (DB)*  Delete DB – Allows you to delete the DB file from your system. Set new DB – Allows you set new DB file. Append Var to DB – Allows you append Var to DB. *Authorized Timestamps Database (DBT)*  Delete DBT – Allows you to delete the DBT file from your system. Set new DBT – Allows you set new DBT file. Append Var to DBT – Allows you append Var to DBT. *Forbidden Signature Database (DBX)*  Delete DBX – Allows you to delete the DBX file from your system. Set new DBX – Allows you set new DBK file. Append Var to DBX – Allows you append Var to DBX.

# **6 Performance Menu**

This submenu allows you to change voltage and clock of various devices. (However, we suggest you use the default setting. Changing the voltage and clock improperly may damage the device.) **Notice** 

- Beware of that setting inappropriate values in items of this menu may cause system to malfunction.
- The options and default settings might be different by RAM or CPU models.

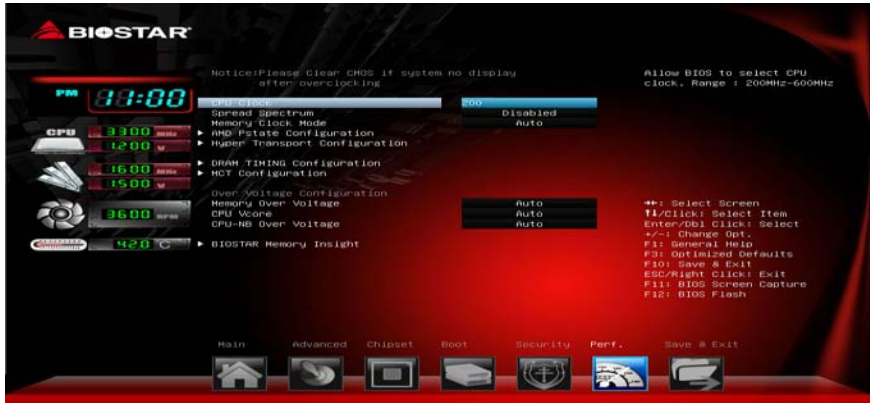

# **BIO-unlocKING**

This item allows you to activate BIO-unlocKING function. (This item is only for AM3 CPU.) Options: Disabled (Default) / Enabled

# **CPU Clock**

This item allows BIOS to select CPU Clock (MHz). Options: 200 (Default) / 200~600

# **Spread Spectrum**

This item allows you to enable or disable spread spectrum for CPU/ATIG/SRC clock. Options: Disabled (Default) / Enabled

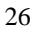

# **Memory Clock Mode**

This item allows user to select the DRAM Frequency programming method. If Auto, the DRAM speed will be based on SPDs. If Manual, the DRAM speed specified will be programmed regardless of SPD. If AMP/XMP/XMP2, the DRAM speed specified will be refer memory profile. Options: Auto (Default) / Manual / AMP / XMP1 / XMP2

(AMP/XMP is only for AM3+ CPU)

*Note: The following items appear only when you set the Memory Clock Mode item to [Manual]* 

**Memory Frequency:** DDR 800 / DDR3 1066 / DDR3 1333 / DDR3 1600 / DDR3 1866

# **AMD Pstate Configuration**

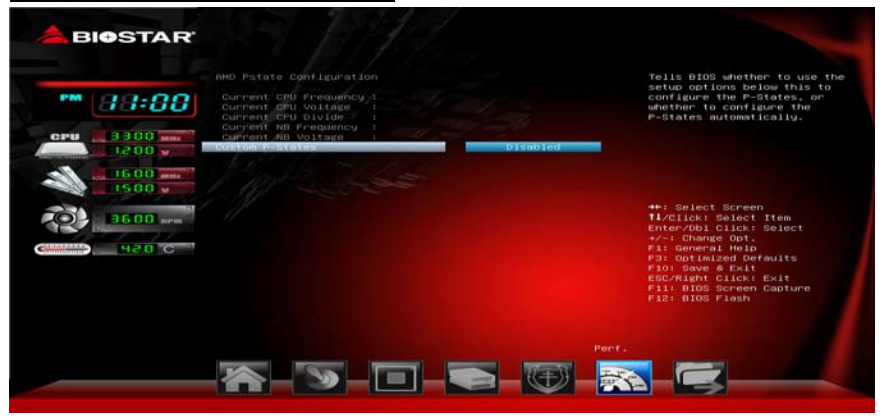

#### **Custom P-Stated**

This item will tell BIOS whether to use the step option below this configure the P-State, or whether to configure the P-States automatically. Options: Disabled (Default) / Enabled

*Note: The following items appear only when you set the Custom P-State item to [Enabled]* 

#### *Core FID*

This item sets the frequency to use for Core P-State selected. Value is saved in the \_PSS object. Options: x8 1600MHz ~ x31.5 6300MHz

## *Core VID*

This function allows you to adjust the voltage of CPU Core.

# *Core DID*

This is the Core Divider. Options: Divided by 1 (Default) / Divided by 2 / Divided by 4 / Divided by 8 / Divided by 16

#### *NB FID*

This item sets the frequency to use for Core P-State selected. Value is saved in the \_PSS object. Options:  $800MHz \sim 6800MHz$ 

#### *NB VID*

This function allows you to adjust the voltage of NB Core.

# **HT Configuration**

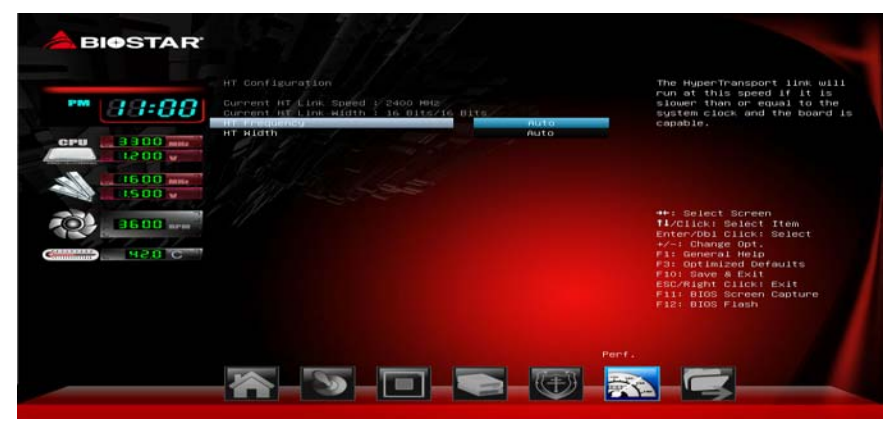

#### **HT Frequency**

The Hyper Transport link will run at this speed if it is slower than or equal to the system clock and the board is capable.

Options: Auto (Default) / 200 MHZ / 400 MHZ / 600 MHZ / 800 MHZ / 1000 MHZ / 1200 MHZ / 1400 MHZ / 1600 MHZ / 1800 MHZ / 2000 MHZ / 2200 MHZ / 2400 MHZ / 2600 MHZ / 2800 MHZ / 3000 MHZ / 3200 MHZ / **HT Width** 

The Hyper Transport link will run at this width. Options: Auto (Default) / 8 BIT / 16 BIT

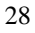

# **DRAM Timing Configuration**

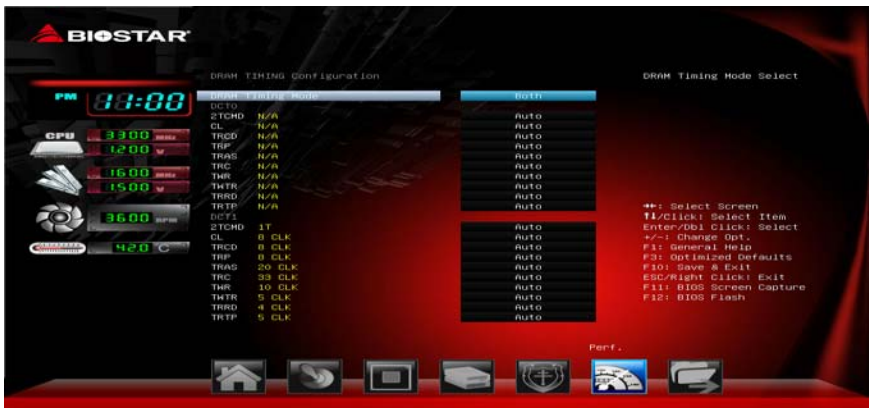

#### **DRAM Timing Mode**

This item selects DRAM Timing Mode. Options: Both (Default) / DCT0 / DCT1 / Auto *Note: The following items appear only when you set the DRAM Timing Mode item to [DCT0 / DCT1 / Both]* 

#### **2TCMD**

Options: Auto (Default) / 1T / 2T **CL**  Options: Auto (Default) / 4~12 CLK **TRCD**  Options: Auto (Default) / 5~12 CLK **TRP**  Options: Auto (Default) / 5~12 CLK **TRAS**  Options: Auto (Default) / 15~30 CLK **TRC**  Options: Auto (Default) / 11~42 CLK **TWR**  Options: Auto (Default) / 5~8 / 10 / 12 CLK **TWTR**  Options: Auto (Default) / 4~7 CLK **TRRD**  Options: Auto (Default) / 4~7 CLK **TRTP**  Options: Auto (Default) / 4~7 CLK

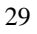

# **MCT Configuration**

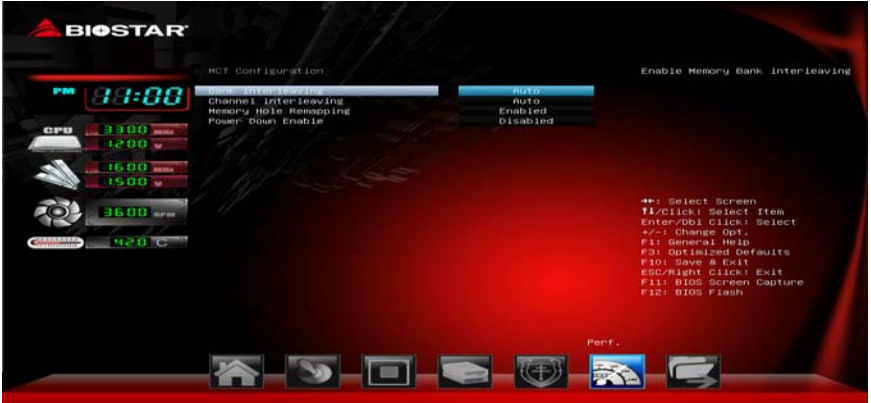

#### **Bank Interleaving**

This item allows you to enable or disable Memory Bank interleaving. Options: Auto (Default) / Disabled

# **Channel Interleaving**

This item allows you to control the Memory Channel interleaving. Options: Auto (Default) / Disabled

#### **Memory Hole Remapping**

This item allows you to enable or disable the Memory Remapping Around Memory Hole

Options: Enabled (Default) / Disabled

# **Power Down Enable**

This item allows you to enable or disable DDR3 power down mode. Options: Disabled (Default) / Enabled

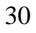

# **Memory Over Voltage**

This item allows you to control Memory Over Voltage

# **CPU Vcore**

This item allows you to control CPU Vcore.

## **CPU-NB Over Voltage**

This item allows you to control CPU-NB Over Voltage.

# **BIOSTAR Memory Insight**

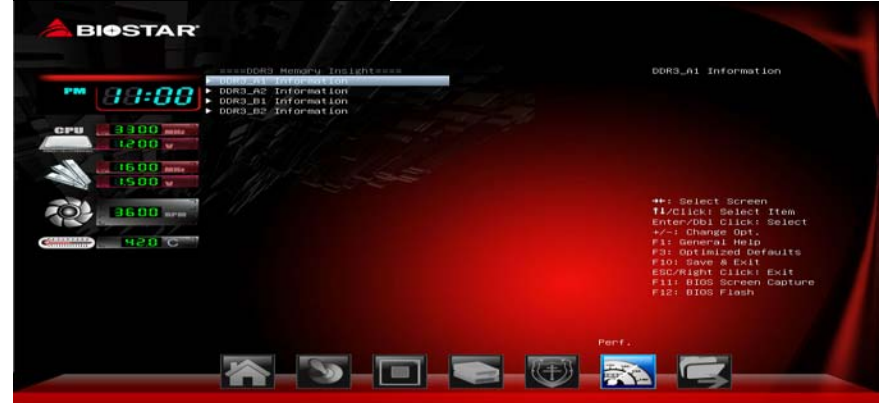

## **DDR3\_A1/A2/B1/B2**

These items display SPD information of DDR3 memory.

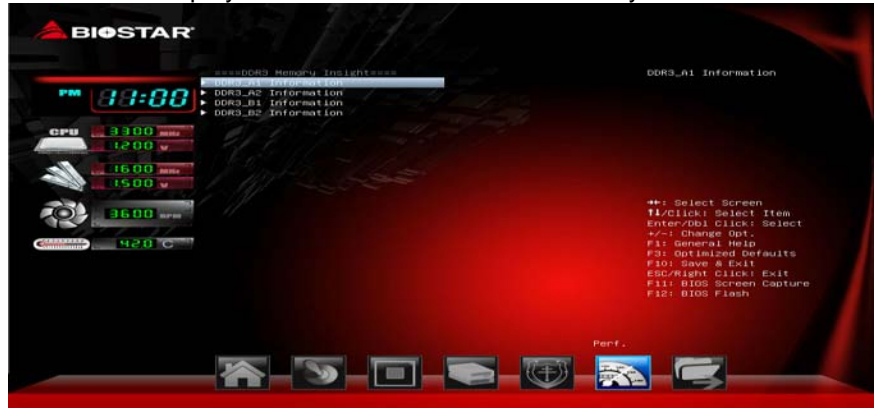

# **7 Exit Menu**

This menu allows you to load the optimal default settings, and save or discard the changes to the BIOS items.

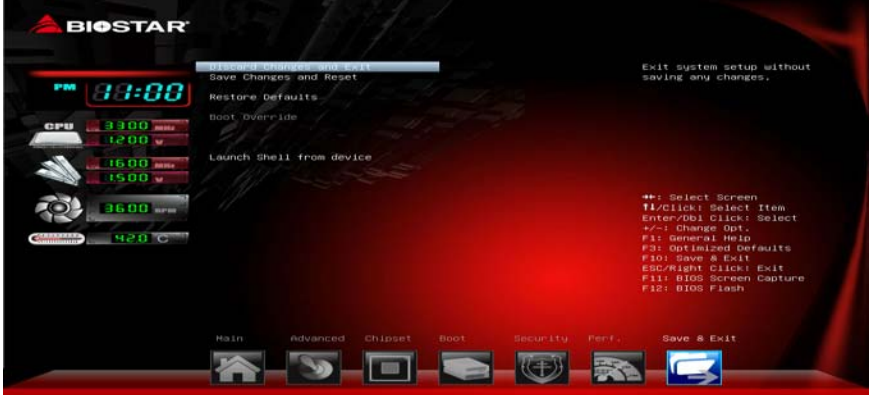

# **Discard Changes and Exit**

Abandon all changes made during the current session and exit setup.

# **Save Changes and Reset**

Reset the system after saving the changes.

## **Restore Defaults**

This selection allows you to reload the BIOS when problem occurs during system booting sequence. These configurations are factory settings optimized for this system.

# **Launch Shell from device**

This item attempts to EFI Shell application (Shellx64.efi) from one of the available devices.